# **Alcance**

## Função

O componente Alcance é usado para obter do usuário um valor dentre uma sequência grande de valores finitos, por exemplo de 0 a 100.

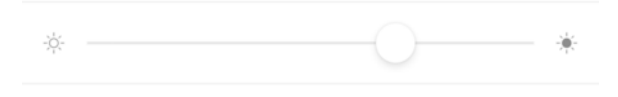

**Figura 1 - Exemplo de imagem rodando no aplicativo**

### Principais propriedades

Na tabela abaixo estão descritas as principais propriedades para o funcionamento básico do componente.

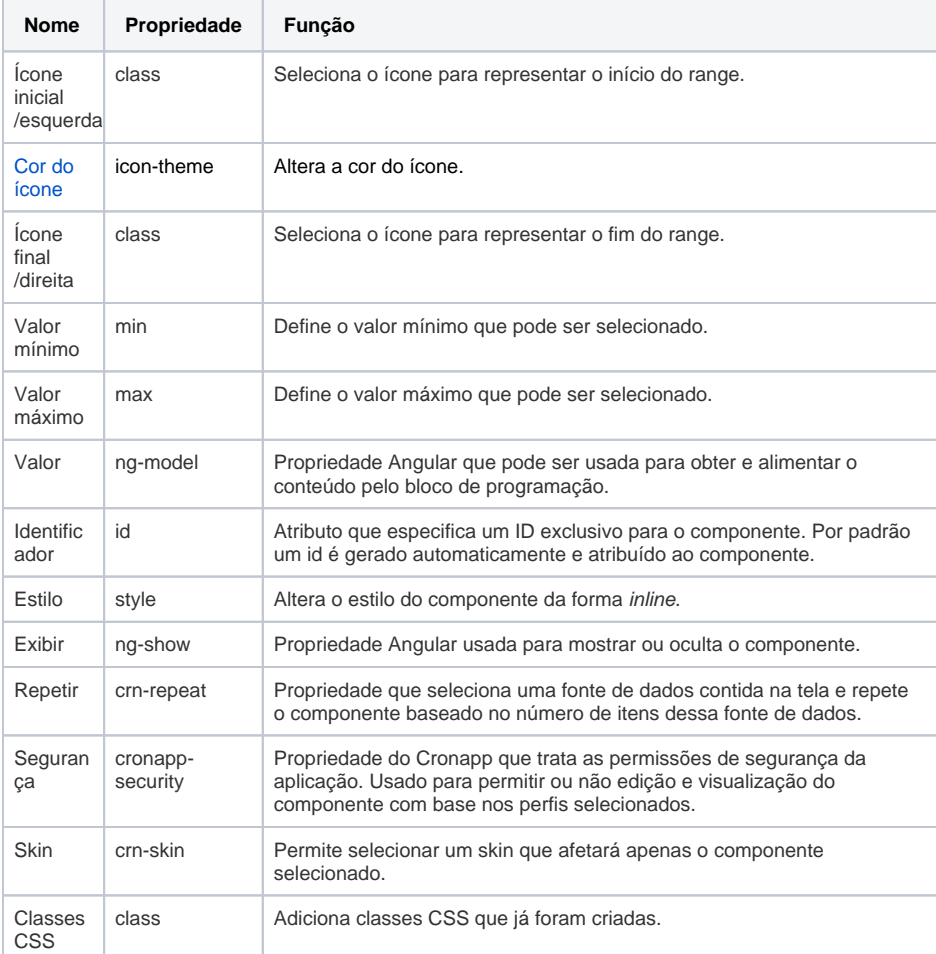

### Aba de Estilos

Na tabela abaixo estão descritos os tipos de estilos disponíveis para o componente Alcance.

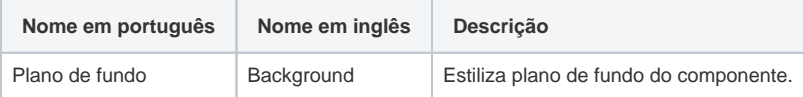

**Nome em inglês**

Range

**Nessa página**

**Compatibilidade**

• Formulário mobile

**Equivalente web**

[Slider](https://docs.cronapp.io/display/CRON2/Slider)

#### **Botão do Componente**

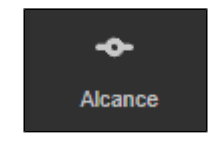

**Imagem no Editor Visual**

Alcance A M + ① A x

 $\frac{1}{2} \dot{\vec{Q}}_t^2$ 

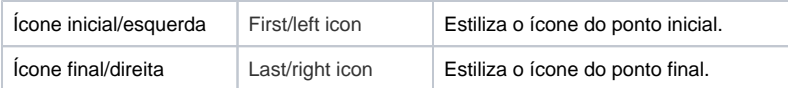

#### <span id="page-1-0"></span>Cor do ícone

Essa propriedade irá exibir 2 grupos de cores em sua lista, as primeiras são as cores definidas pelo tema e, em seguida, uma seleção fixa de cores pré-definidas.

As cores definidas pelo tema (Padrão do tema, Secundário, Sucesso, Informação, Aviso, Perigo, Claro, Editável, Real e Escuro) podem variar a partir das seguintes situações:

- 1. Alteração do tema do projeto (menor prioridade);
- 2. Adição da [Skin](https://docs.cronapp.io/display/CRON2/Temas+e+Skins) do projeto através do campo "Skin do Tema Mobile" na janela de [Configurações](https://docs.cronapp.io/pages/viewpage.action?pageId=176662238)  [do Projeto.](https://docs.cronapp.io/pages/viewpage.action?pageId=176662238)
- 3. Seleção da [Skin](https://docs.cronapp.io/display/CRON2/Temas+e+Skins) na propriedade "Skin" do componente visual (maior prioridade).